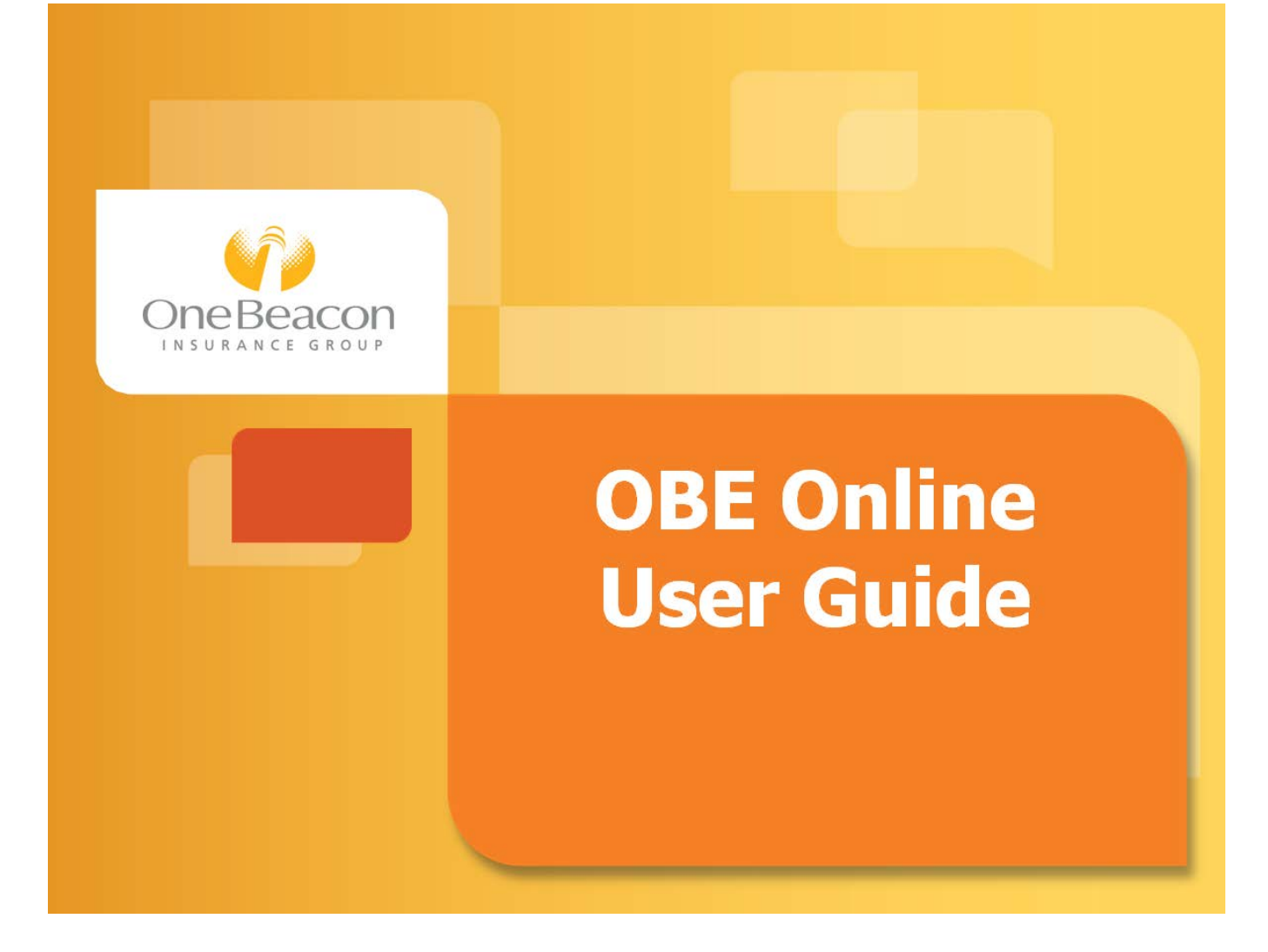

# **Table of Contents**

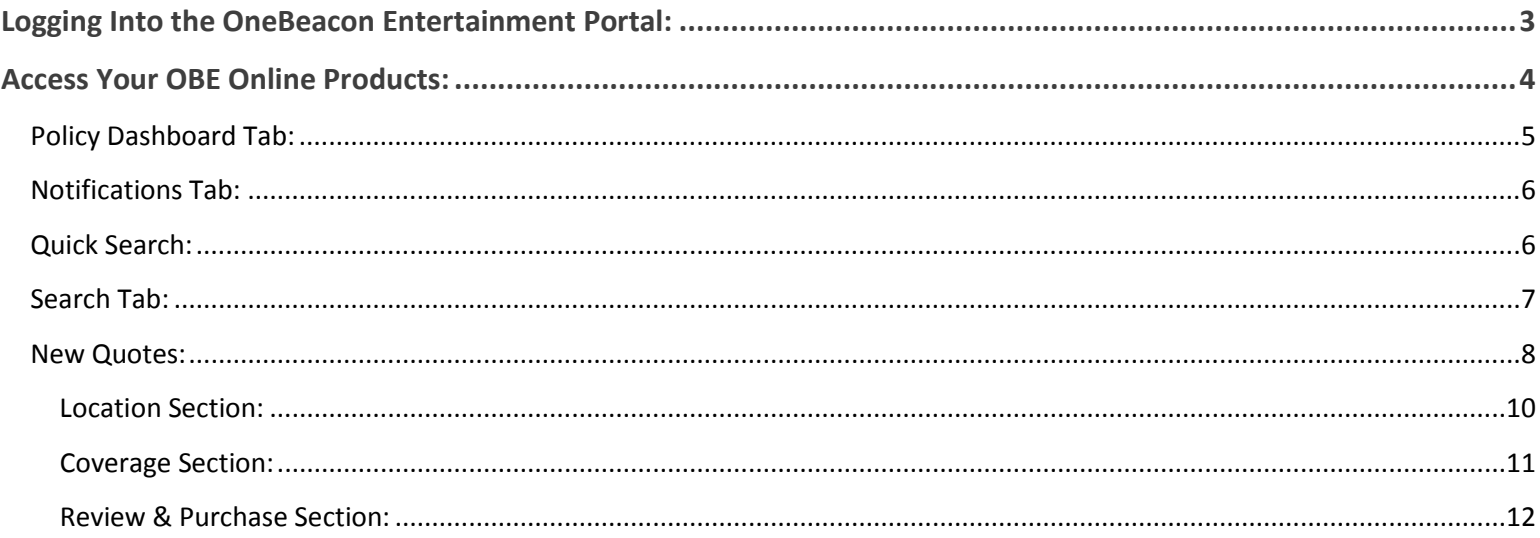

## **Logging Into the OneBeacon Entertainment Portal:**

<span id="page-2-0"></span>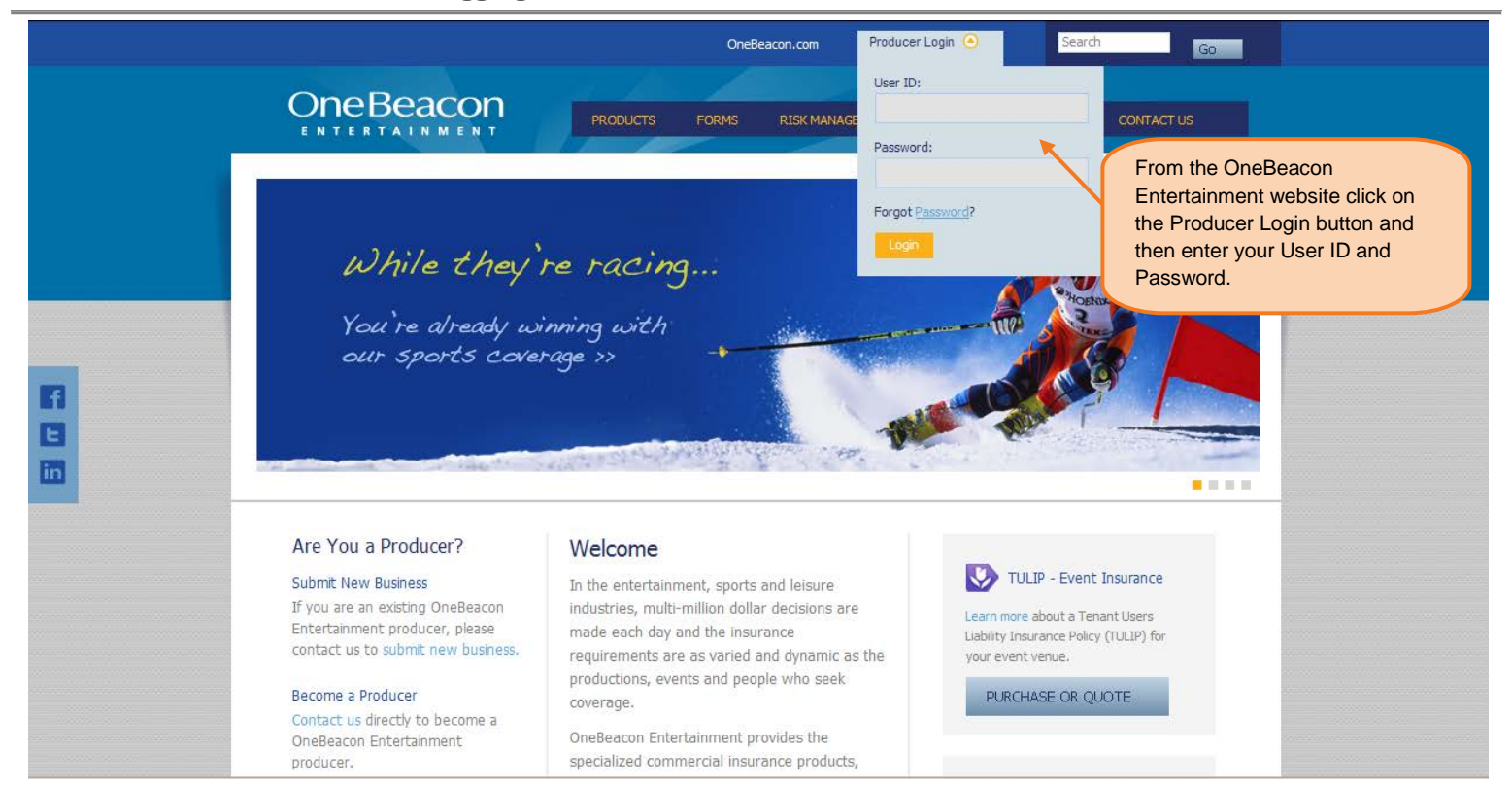

#### **Access Your OBE Online Products:**

<span id="page-3-0"></span>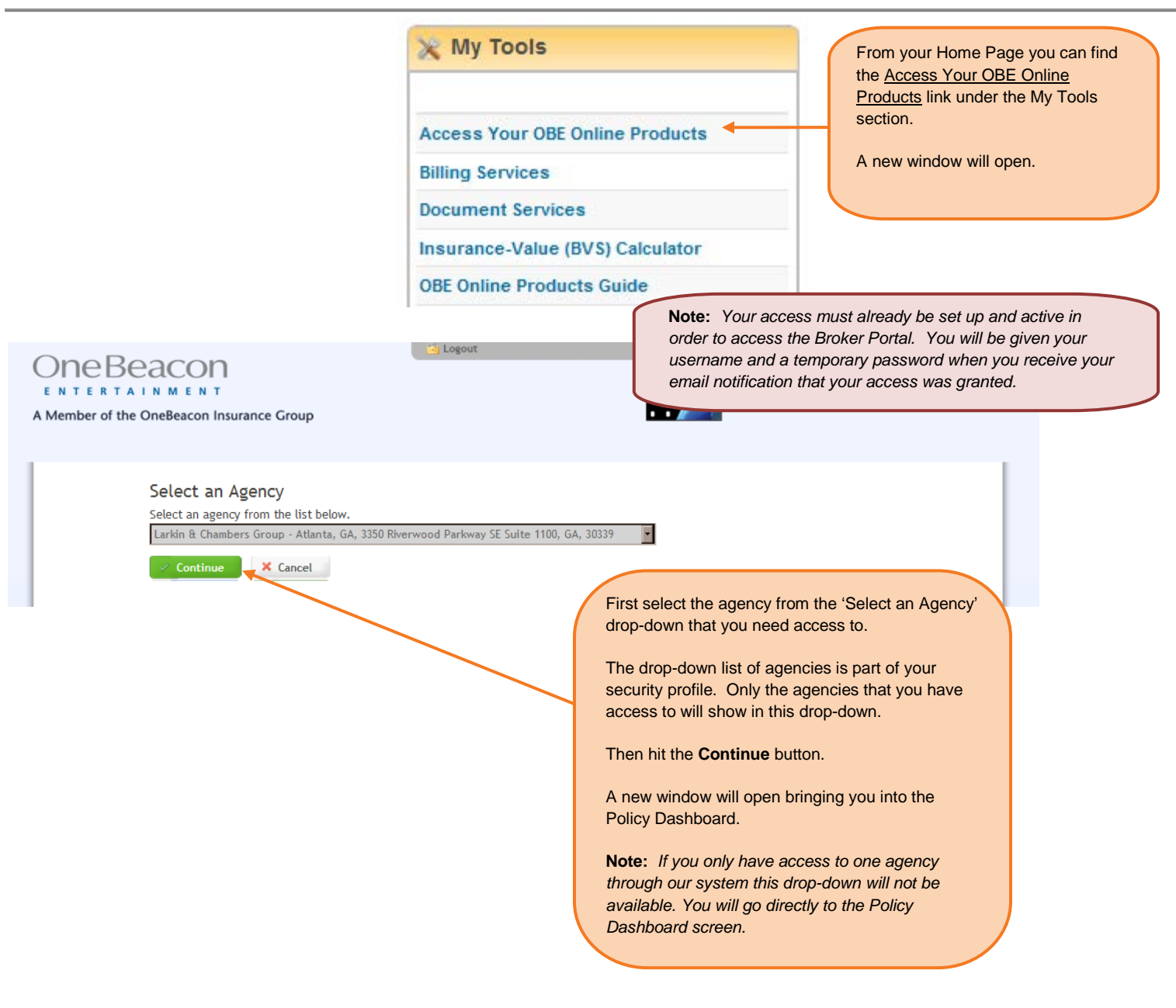

Policy Dashboard Tab:

<span id="page-4-0"></span>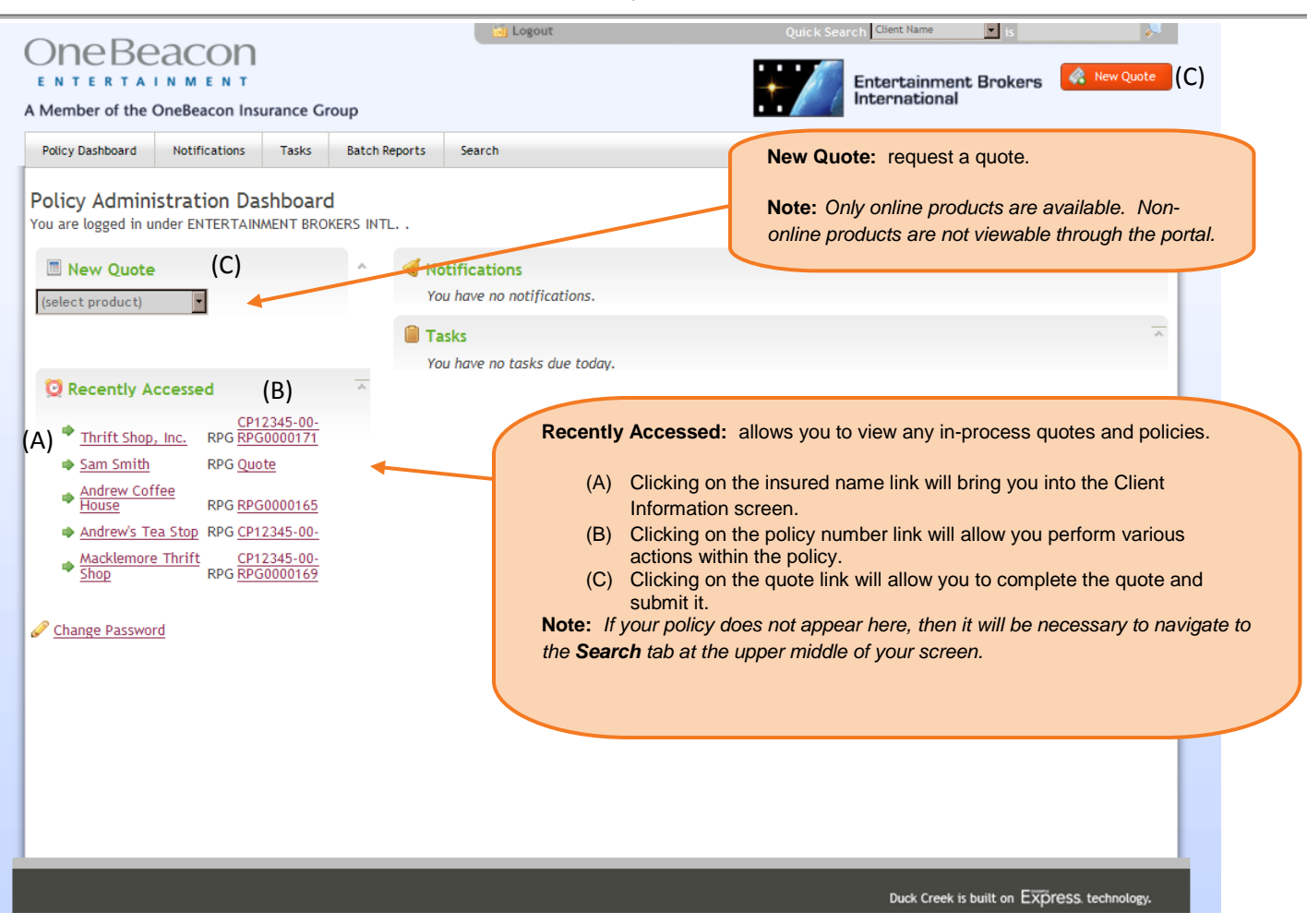

- **B** Policy Actions
	- → View Policy (Morgan McInnis)
	- → View Policy Details
	- → View Client Information
	- Save Quote/Policy
	- ♦ Create Policy Documents

Listed to the left are the actions that can be performed while in a policy or quote.

#### Notifications Tab:

<span id="page-5-0"></span>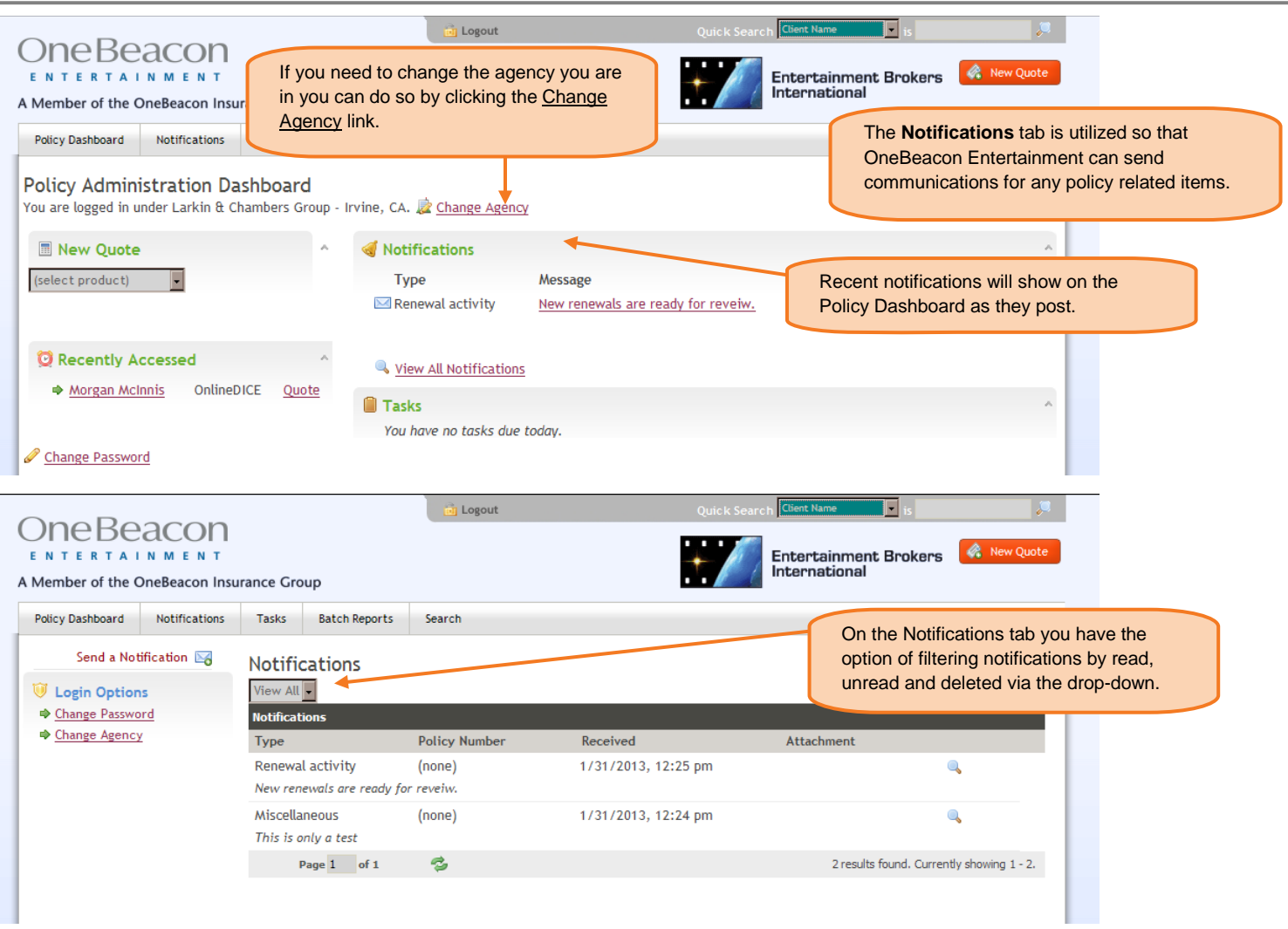

#### Quick Search:

<span id="page-5-1"></span>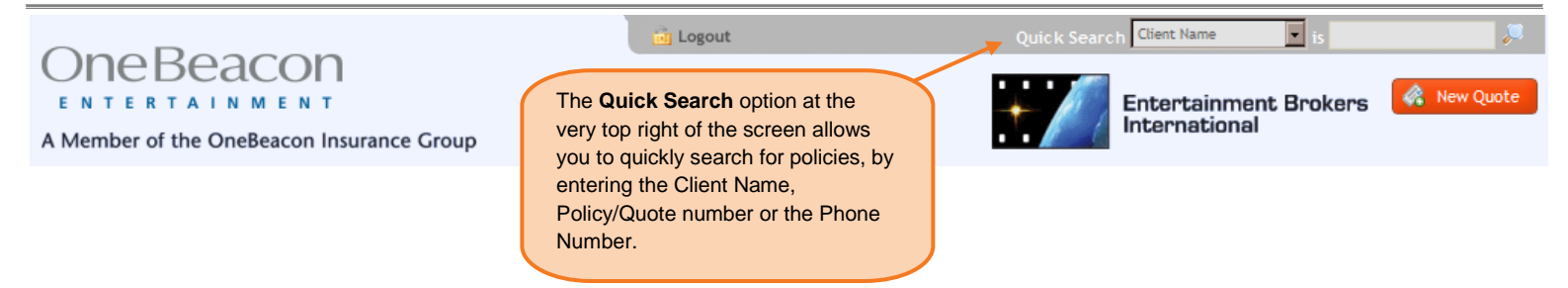

**Search Tab:**

<span id="page-6-0"></span>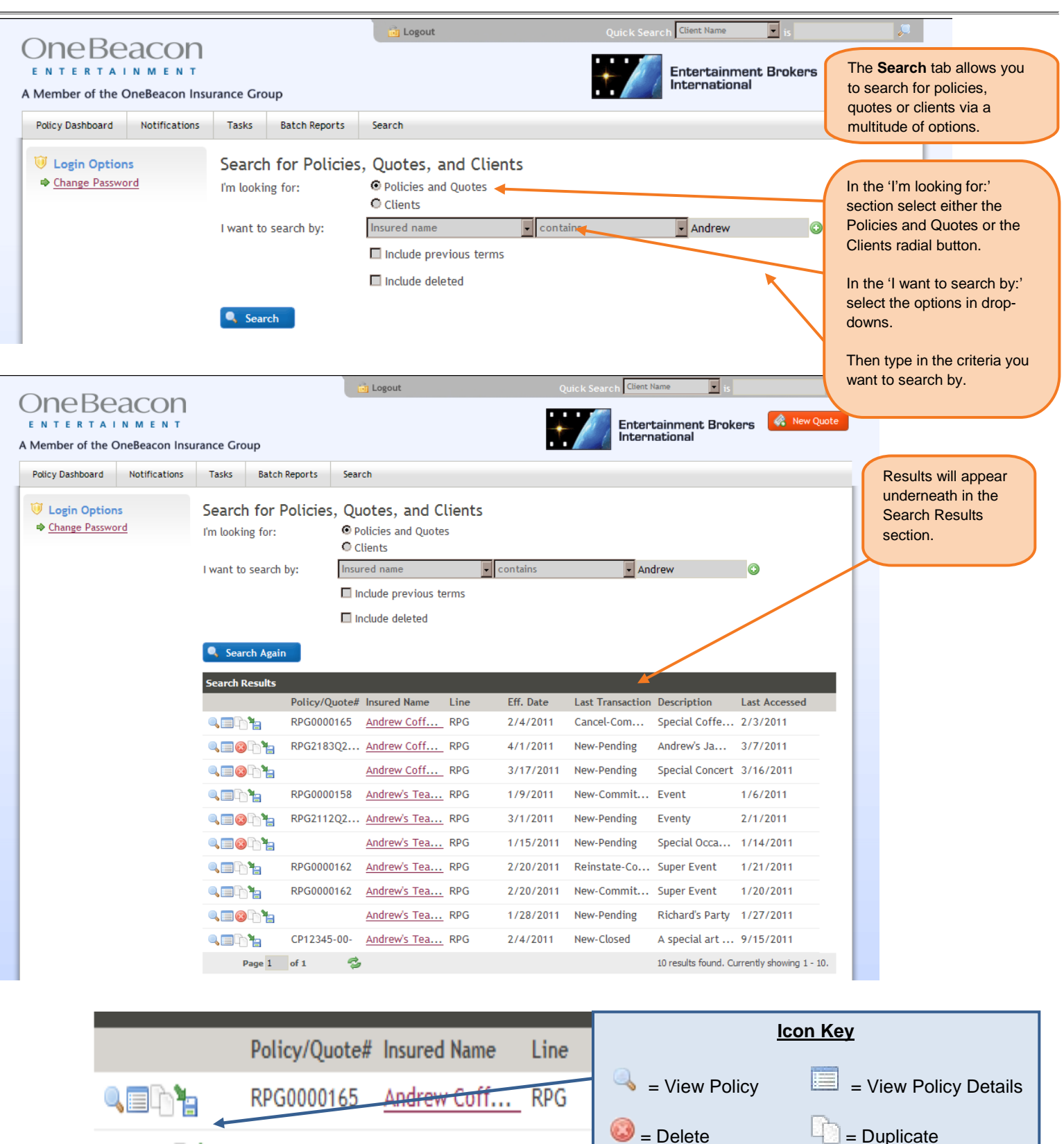

RPG2183Q2... Andrew Coff... RPG

 $=$  Download

New Quotes:

<span id="page-7-0"></span>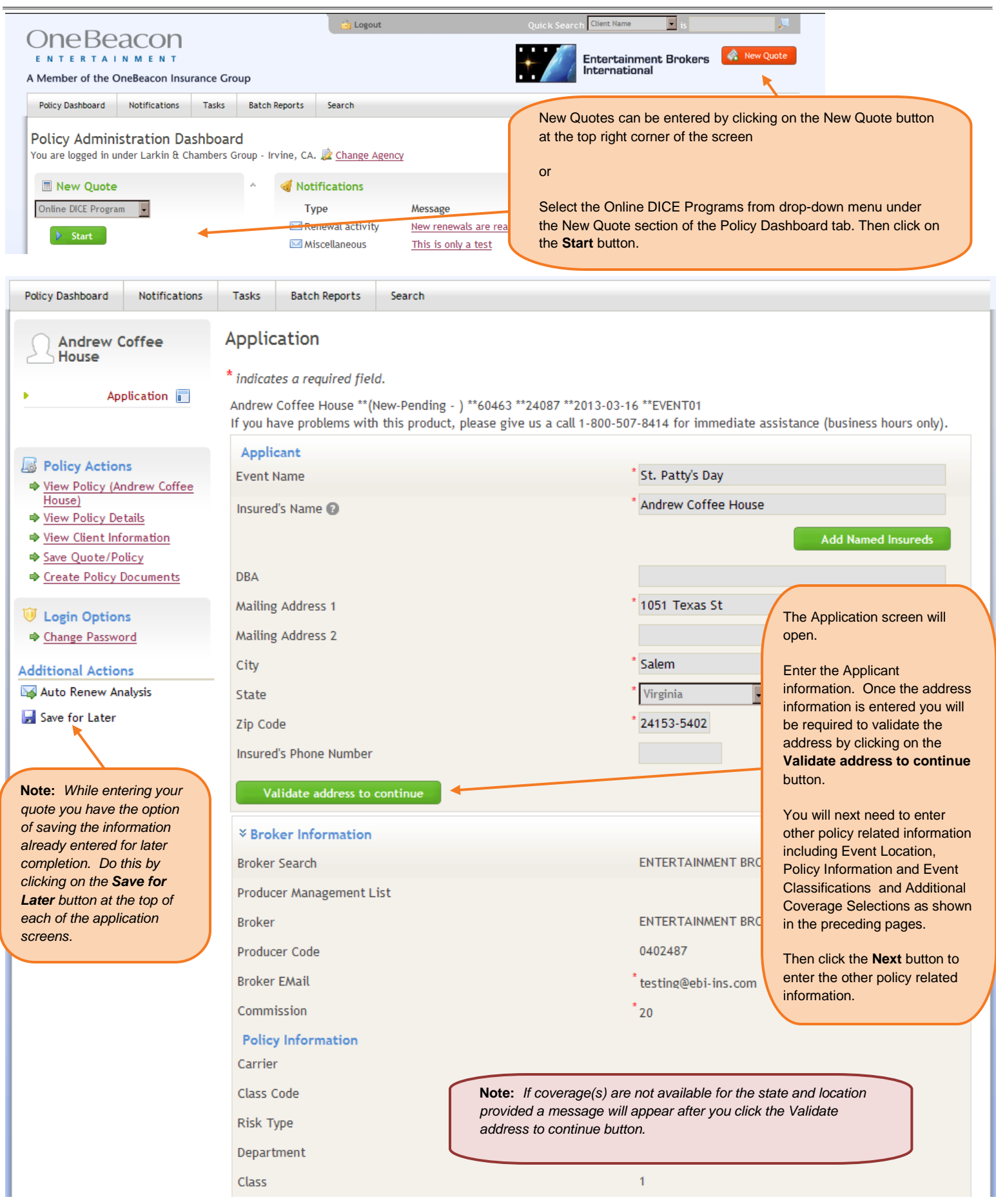

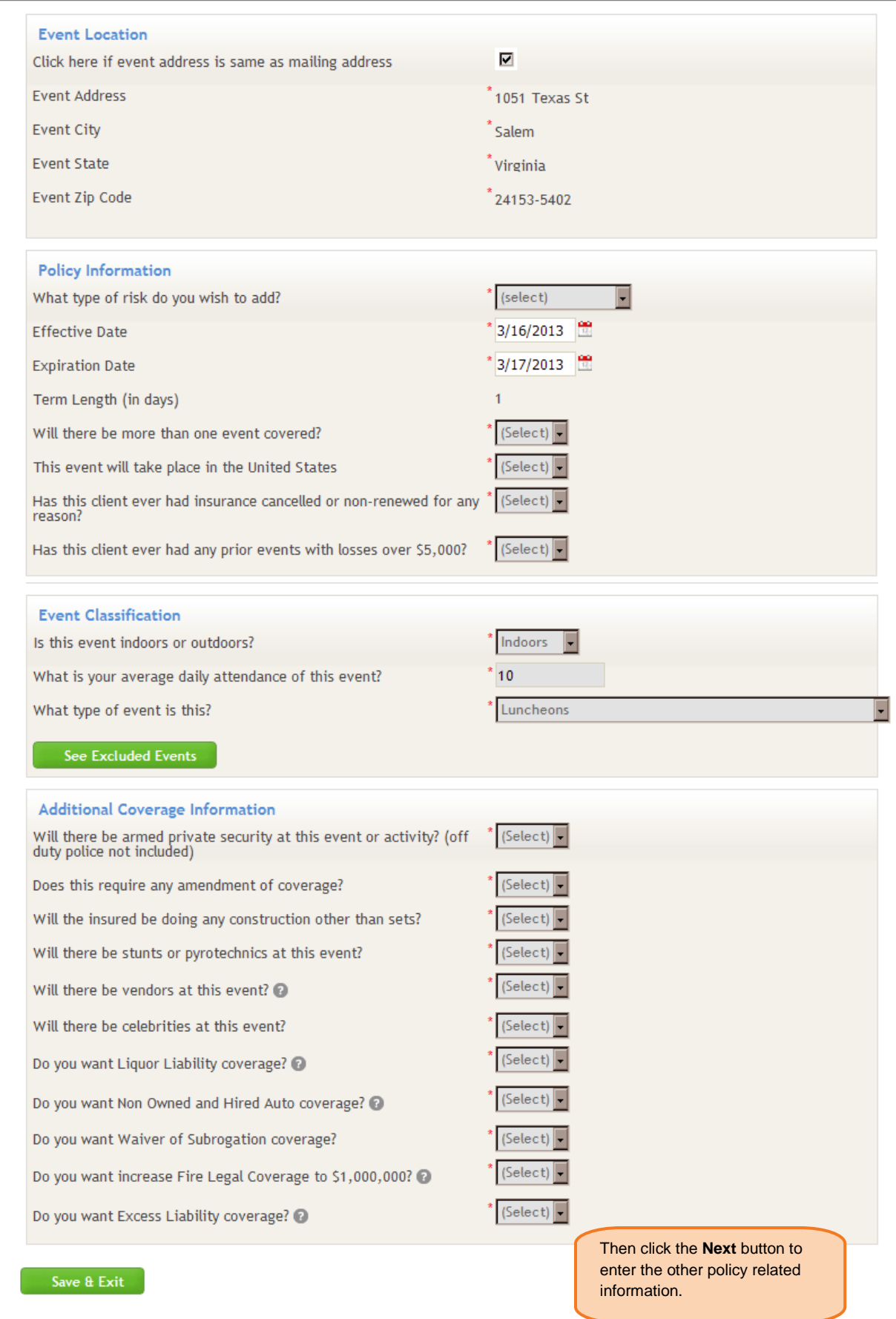

### Location Section:

<span id="page-9-0"></span>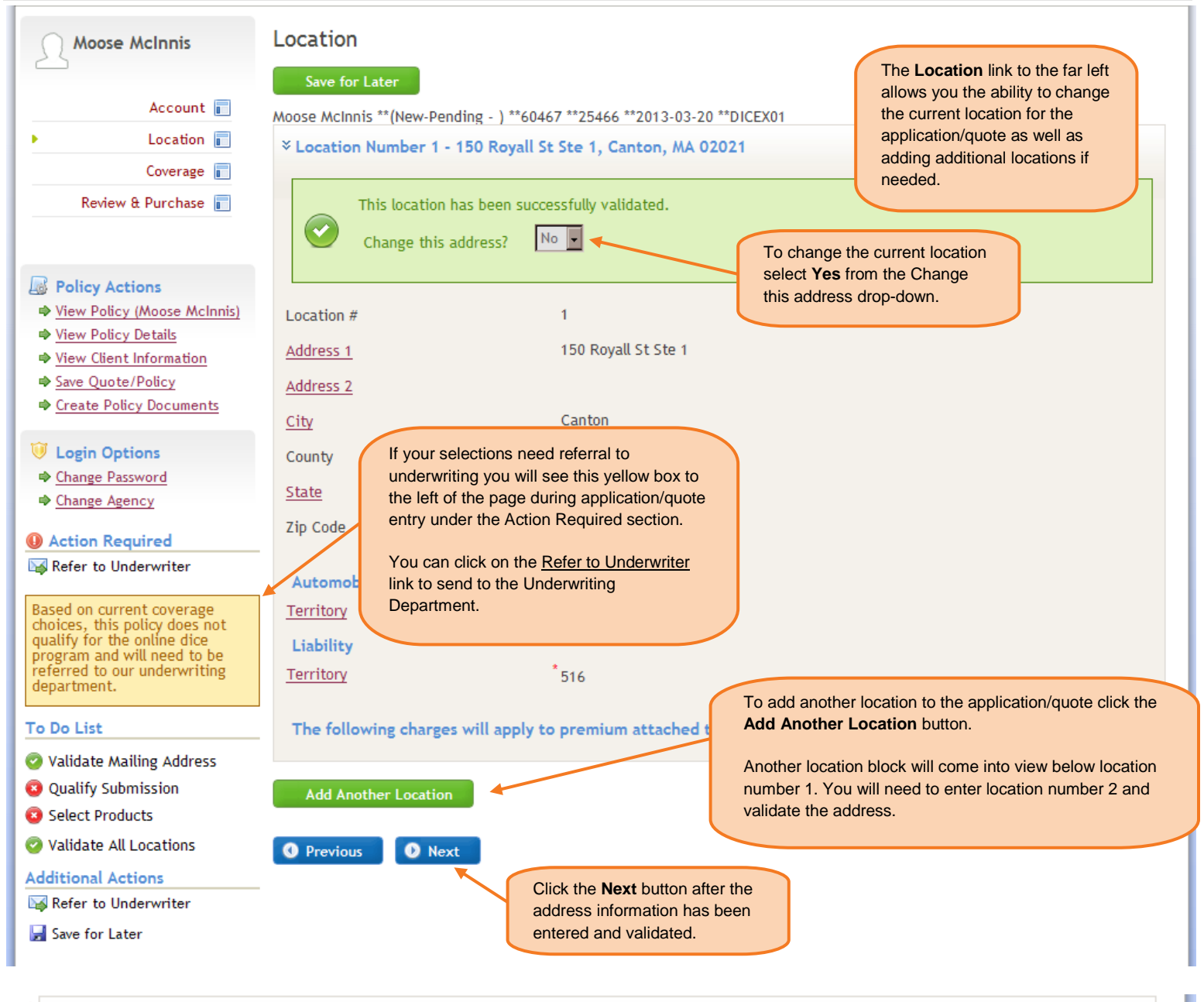

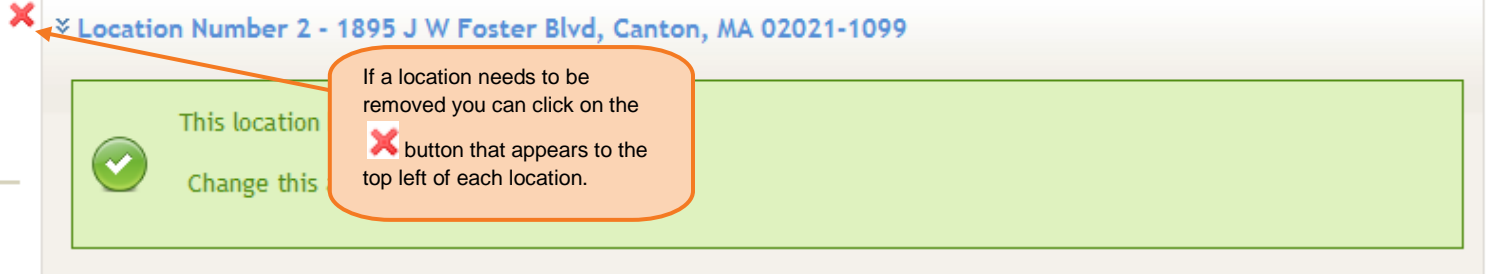

# Coverage Section:

<span id="page-10-0"></span>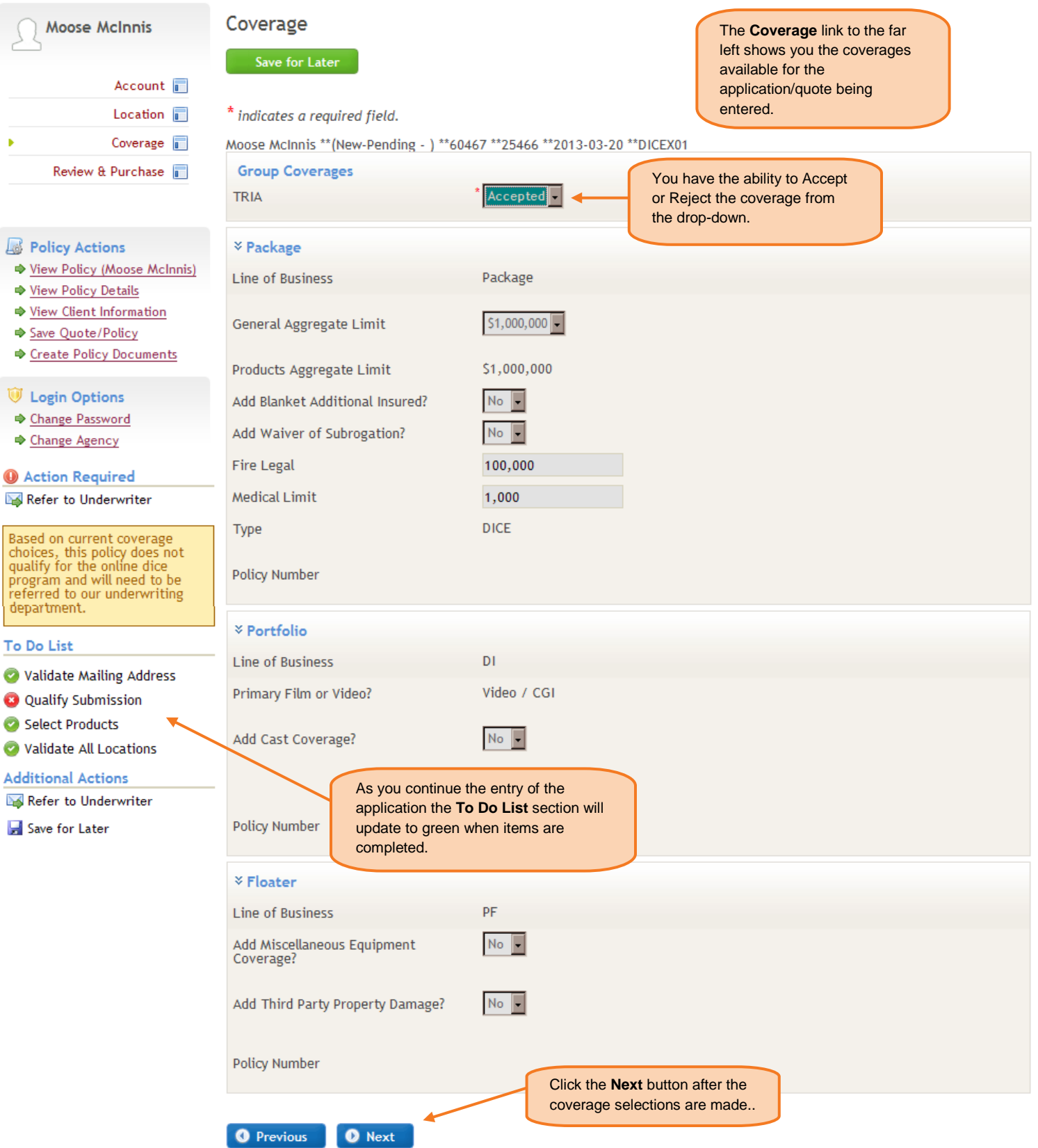

# Review & Purchase Section:

<span id="page-11-0"></span>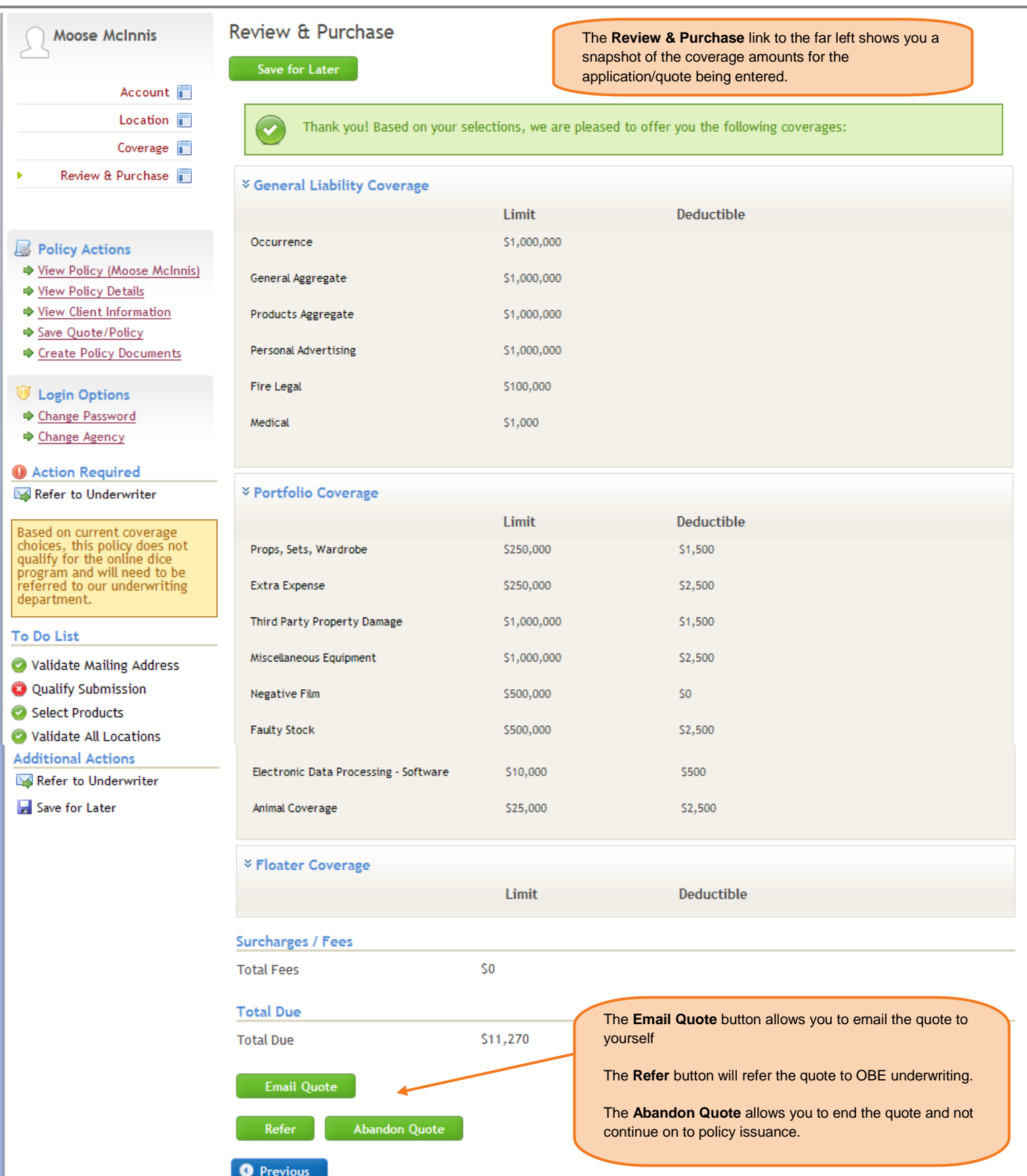